# STRUCTURAL EQUATION MODELING IN LISREL

Preparing data for LISREL

We have a dyadic dataset (buyer and seller). We are using only the seller side.

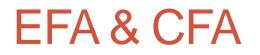

- The fundamental difference between EFA and CFA (in LISREL) is that EFA does not have significance tests for model fit.
- EFA suggests a factor structure.
- In CFA we impose and test a factor structure.

In EFA, all these relationships are estimated.

In CFA, only the solid lines (the relationships we specify) are estimated.

This is called a measurement model.

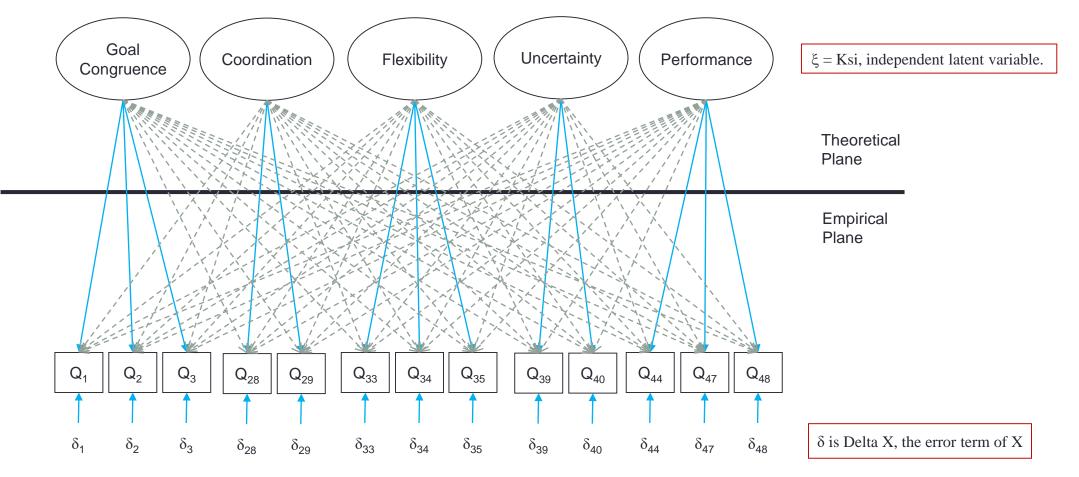

### An EFA Example

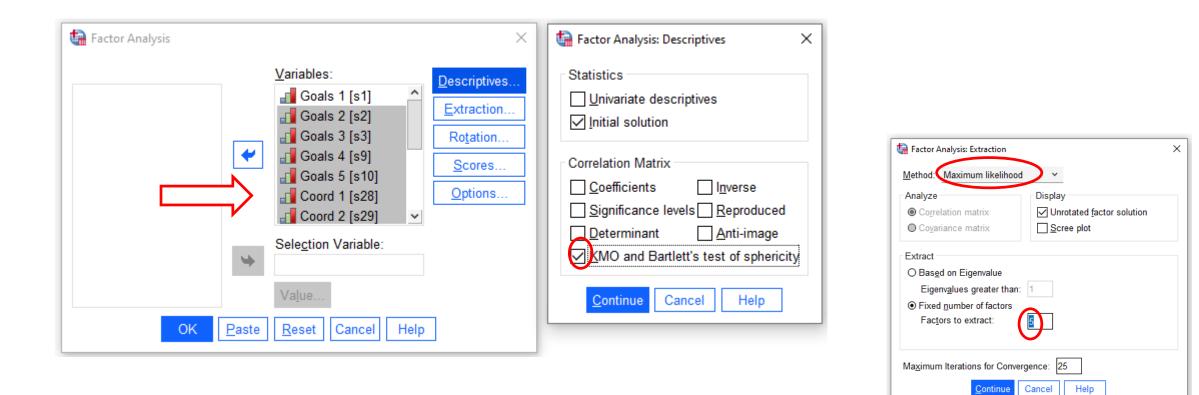

Cancel

Continue

| tactor Analysis                                       | Rotation ×           |  |  |  |
|-------------------------------------------------------|----------------------|--|--|--|
| Method                                                |                      |  |  |  |
| Q None                                                | O <u>Q</u> uartimax  |  |  |  |
| O <u>V</u> arimax                                     | O <u>E</u> quamax    |  |  |  |
| O Direct Oblin                                        | nin O <u>P</u> romax |  |  |  |
| <u>D</u> elta: 0                                      | Kappa 4              |  |  |  |
| Display                                               |                      |  |  |  |
| <u> <u>             R</u>otated solution <u> </u></u> |                      |  |  |  |
| Maximum Iterations for Convergence: 25                |                      |  |  |  |
| <u>Continue</u> Cancel Help                           |                      |  |  |  |

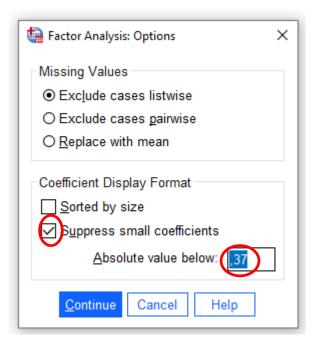

#### Problems....

#### Remove Goals 4 & 5

### Rotated Factor Matrix<sup>a</sup> Factor

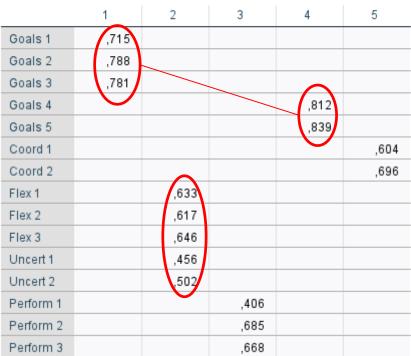

#### No suppressed values

#### Rotated Factor Matrix<sup>a</sup>

|           | Factor |      |      |      |       |
|-----------|--------|------|------|------|-------|
|           | 1      | 2    | 3    | 4    | 5     |
| Goals 1   | ,724   | ,284 | ,229 | ,173 | ,194  |
| Goals 2   | ,792   | ,248 | ,249 | ,224 | ,188  |
| Goals 3   | ,776   | ,219 | ,200 | ,234 | ,149  |
| Coord 1   | ,304   | ,251 | ,261 | ,831 | ,144  |
| Coord 2   | ,365   | ,341 | ,248 | ,501 | ,120  |
| Flex 1    | ,258   | ,626 | ,294 | ,228 | ,170  |
| Flex 2    | ,254   | ,642 | ,292 | ,221 | ,185  |
| Flex 3    | ,277   | ,553 | ,224 | ,156 | ,267  |
| Uncert 1  | ,243   | ,316 | ,320 | ,149 | ,376  |
| Uncert 2  | ,228   | ,246 | ,215 | ,123 | ,909, |
| Perform 1 | ,297   | ,340 | ,428 | ,197 | ,098  |
| Perform 2 | ,190   | ,230 | ,693 | ,200 | ,176  |
| Perform 3 | ,221   | ,244 | ,666 | ,147 | ,169  |

The Annual Address and the second state of the second state of the

### Values suppressed below 3.7

#### Rotated Factor Matrix<sup>a</sup>

|           | Factor |      |      |      |       |
|-----------|--------|------|------|------|-------|
|           | 1      | 2    | 3    | 4    | 5     |
| Goals 1   | ,724   |      |      |      |       |
| Goals 2   | ,792   |      |      |      |       |
| Goals 3   | ,776   |      |      |      |       |
| Coord 1   |        |      |      | ,831 |       |
| Coord 2   |        |      |      | ,501 |       |
| Flex 1    |        | ,626 |      |      |       |
| Flex 2    |        | ,642 |      |      |       |
| Flex 3    |        | ,553 |      |      |       |
| Uncert 1  |        |      |      |      | ,376  |
| Uncert 2  |        |      |      |      | ,909, |
| Perform 1 |        |      | ,428 |      |       |
| Perform 2 |        |      | ,693 |      |       |
| Perform 3 |        |      | ,666 |      |       |

#### In CFA we do not estimate the blank values.

## Notation

Ovals are latent unobserved variables

Squares are observed variables

- $\rightarrow$  Straight arrows indicate causality
  - Curved arrows indicate association/correlation

### **Example of Theoretical Model**

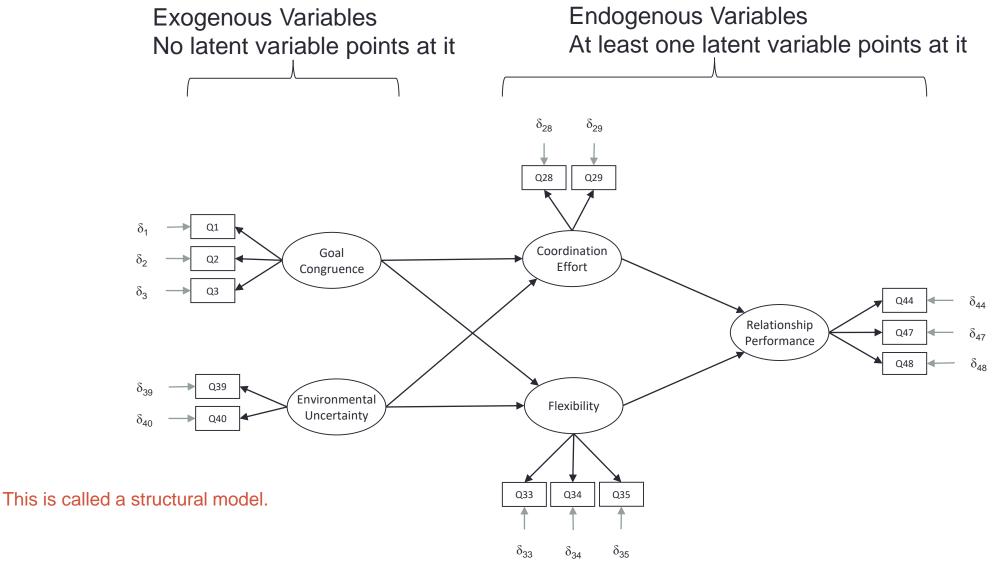

### Pre-CFA (LISREL)

The more you know about your data BEFORE going into CFA – the better!

Typical data screening procedures in, for example SPSS.

- Missing Data.
- Outliers.
- Normality.
- Relationships between variables.
- I Impute missing data AFTER moving to PRELIS/LISREL
- How much missing is a problem?
  - 10% cutoff for no problem.

# Moving to PRELIS/LISREL

Proverb: There is more than one way to skin a cat!

SPSS > PRELIS > LISREL (old versions) SPSS > LISREL (new versions)

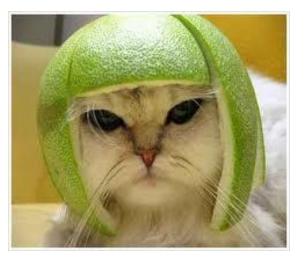

### Procedures

Almost identical between versions

- Save your data as, for example, an SPSS data file.
  - Other file formats are fine as well.
- Do not mix version folders (e.g. 8.8 & 10.30)
- Open LISREL (PRELIS)
- Import Data choose the SPSS.dat file, name the PRELIS (\*.pls) or LISREL (\*.lsf) file save.
- Does it look OK?

### Import data

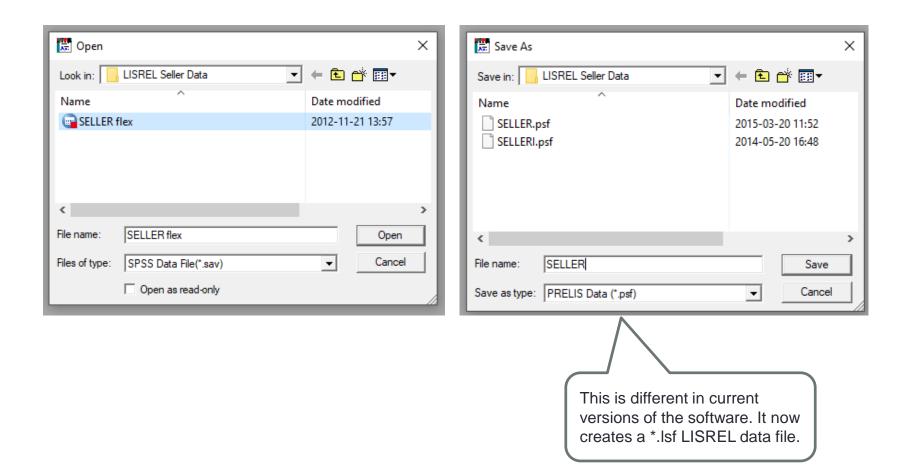

## **Define Variables**

- Data Define Variables
- In 'SELLER' data set select all variables
- Check 'Variable Type' are they all ordinal?
- Define Missing Values as -999999 (or whatever you chose)

Save

| SELLER.psf |             |                                                      | 7           |            |          |                |                |            |             |             |
|------------|-------------|------------------------------------------------------|-------------|------------|----------|----------------|----------------|------------|-------------|-------------|
|            | s1          | s2                                                   | s3          | s9         | s10      | s28            | s29            |            | s34         | s35         |
| 1          | 4,00        | 4 0                                                  | 4 00        | 3.00       | 2.00     | ) 6,00         | 2,00           | 1 🗖        | 5,00        | 5,00        |
| 2          | 4,00        | Define Variables                                     |             |            | $\times$ | ) 3,00         | 3,00           | ل          | 3,00        | 6,00        |
| 3          | 3,00        |                                                      |             |            |          |                | 1 00           |            | C 00        | <u> </u>    |
| 4          | 4,00        | s1                                                   |             | Inse       | rt       | Missing        | /alues for s1  | 🔻          |             | ×           |
| 5          | 5,00        | s2<br>s3<br>s9<br>s10                                |             |            |          | )              |                |            |             | ок          |
| 6          | 4,00        | . s9                                                 |             | Renar      | me       |                | nissing values |            |             |             |
| 7          | 4,00        | s10                                                  |             |            |          |                | ing values     |            | (           | Cancel      |
| 8          | 6,00        | \$28<br>\$29<br>\$33<br>\$34<br>\$35<br>\$39<br>\$40 |             | Variable   | Туре     | .999           | 999.(          |            |             |             |
| 9          | 5,00        | \$33                                                 |             |            |          |                |                |            | _           |             |
| 10         | 2,00        | s34                                                  |             | Category   | Labels   | ) Low          |                | High       |             | pply to all |
| 11         | 6,00        | \$35                                                 |             | 11 · · · · |          | ]              |                |            |             |             |
| 12         | 5,00        | s40                                                  |             | Missing V  | alues    | )<br>Global mi | ssing value    | -9999999.( |             |             |
| 13         | 6,00        | s44                                                  |             | ОК         | 1        |                | ssing value    |            |             |             |
| 14         | 6,00        | s47<br>s48                                           |             |            | _        | 1              |                | Low        | High        |             |
| 15         | 2,00        | 340                                                  |             | Cano       | el       |                |                | ~ · · · ·  | C. Deineire |             |
| 16         | -9999999,00 |                                                      |             |            |          | ) Deletion     |                | Eistwise   | C Pairwise  |             |
| 17         | 5,00        | To select more                                       |             |            |          | 2,00           |                | ########   | #######     | 5,00        |
| 18         | 4,00        | time,hold down                                       |             |            | cking    | 5,00           |                | 6,00       | 7,00        | 7,00        |
| 19         | 6,00        | on the valiable:                                     | s to be sei | lecteu     |          | 5,00           | 6,00           | 5,00       | 4,00        | 4,00        |
| 20         | 5,00        |                                                      |             | 7.00       | 7.00     | 2,00           |                | 5,00       | 5,00        | 6,00        |
| 21         | 6,00        | 6,00                                                 | 6,00        | 7,00       | 7,00     | 6,00           | 6,00           | 6,00       | 6,00        | 6,00        |

# Impute Missing Values

- Statistics Multiple Imputation
- Use 'EM algorithm'
- Output options Save the transformed data file NAME (optional)
- Default: imputed-data
- If needed, change data file name in folder.

## **Multiple Imputation**

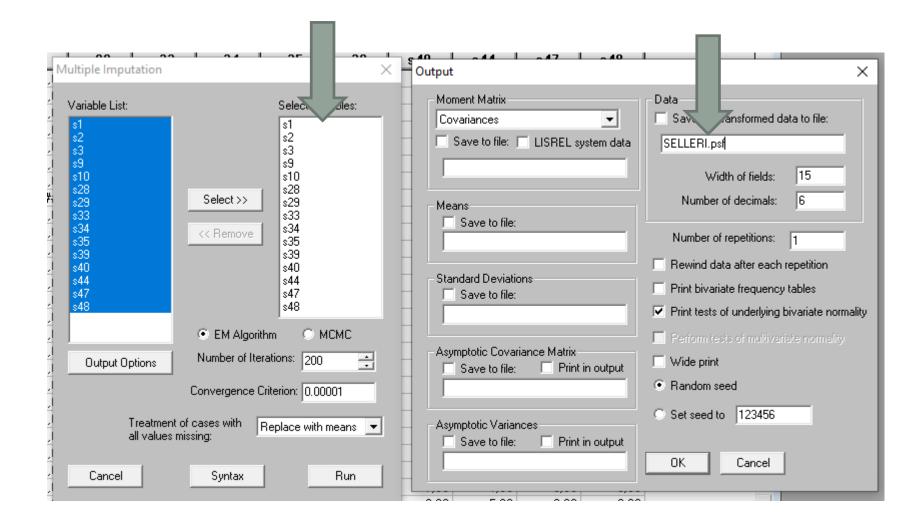

# **Create Input Matrices**

Several types of out- inputs

- Covariance matrices
- Correlation matrices

Statistics – output options – moment matrix Ordinal Data

- Polychoric Correlations save to file "name.pm"
- Asymptotic covariance matrix "name.acp"
   Continuous data

Continuous data

- For Covariances: "name.cm"
- For Correlations (pearson) "name.km"

Move to LISREL

# **Input Matrices**

#### ORDINAL DATA Polychoric correlation matrix Asymptotic covariance matrix

| mation St    | atistics Graphs Multilevel SurveyGLIM View Window Help |     |
|--------------|--------------------------------------------------------|-----|
| 12 12        |                                                        |     |
|              | Output                                                 | ×   |
| 2            | Managet Martin                                         | -   |
| 4,00         | Moment Matrix Data                                     |     |
|              | Correlations                                           |     |
| 2,00         | Save to file: 🔲 LISREL system data                     |     |
| 5,00         | seller.pm                                              |     |
| 3,00         | Width of fields: 15                                    | ĺ   |
| 4,00         | Means Number of decimals: 6                            |     |
| 6,00         | Save to file:                                          |     |
| 4,00         | Number of repetitions: 1                               |     |
| 2,00         | Rewind data after each repetition                      |     |
| 6,00         | - Standard Deviations                                  |     |
| 4,00         | Save to file:                                          |     |
| 6,00         | Print tests of underlying bivariate normali            | ity |
| 5,00         |                                                        |     |
| 3,00         | Asymptotic Covariance Matrix                           |     |
| 5,00<br>5,00 | Save to file: Print in cutput Wide print               |     |
| 2,00         | seller.acp                                             |     |
| 5,00         |                                                        |     |
| 3,00         | Asymptotic Variances                                   |     |
| 6,00         | Save to file: Print in output                          |     |
| 4,00         | OK Cancel                                              |     |
| 4,00         |                                                        |     |
| 3,00         |                                                        |     |

### **Covariance Matrix**

| Output                           | ×                                                                                                    |
|----------------------------------|----------------------------------------------------------------------------------------------------|
| Moment Matrix<br>Covariances     | Data<br>Save the transformed data to file:                                                                         |
| Save to file: LISREL system data |                                                                                                    |
|                                  | Width of fields: 15                                                                                                |
| Means                            | Number of decimals: 6                                                                                              |
|                                  | Number of repetitions: 1                                                                                           |
| Standard Deviations              | <ul> <li>Rewind data after each repetition</li> <li>Print bivariate frequency tables</li> </ul>                    |
|                                  | <ul> <li>Print tests of underlying bivariate normality</li> <li>Perform tests of multivariate normality</li> </ul> |
| Asymptotic Covariance Matrix     | ☐ Wide print                                                                                                    |
|                                  | Random seed                                                                                                    |
| Asymptotic Variances             | C Set seed to 123456                                                                                               |
|                                  | OK Cancel                                                                                                    |
| <u>,00 - 5,00 - 5,00 - 3,00</u>  | 2,00 4,00 4,00 5                                                                                                   |

### Pearson Correlation Matrix

| Output                                                        | ×                                                                                                    |
|---------------------------------------------------------------|----------------------------------------------------------------------------------------------------|
| Moment Matrix<br>Correlations                                 | Data<br>Save the transformed data to file:                                                                                                    |
| Save to file: LISREL system data                              | Width of fields: 15                                                                                                    |
| Means                                                         | Number of decimals: 6                                                                                                    |
|                                                               | Number of repetitions: 1                                                                                                    |
| Standard Deviations                                           | <ul> <li>Rewind data after each repetition</li> <li>Print bivariate frequency tables</li> <li>Print tests of underlying bivariate normality</li> </ul> |
| Asymptotic Covariance Matrix<br>Save to file: Print in output | <ul> <li>Perform tests of multivariate normality</li> <li>Wide print</li> <li>Random seed</li> </ul>                                                   |
| Asymptotic Variances<br>Save to file: Print in output         | © Set seed to 123456<br>OK Cancel                                                                                                    |
|                                                               |                                                                                                    |

| seller.acp | 2014-05-20 16:49 | ACP File | 44 KB |
|------------|------------------|----------|-------|
| seller.cm  | 2021-03-18 10:07 | CM File  | 2 KB  |
| seller.km  | 2021-03-18 10:08 | KM File  | 2 KB  |
| SELLER.OUT | 2021-03-18 09:57 | OUT File | 18 KB |
| seller.pm  | 2014-05-20 16:49 | PM File  | 2 KB  |
|            |                  |          |       |

These are the input files for you LISREL models. It is a good idea to check the folder to see that there is data in them.

### **Raw Data Alternative**

- LISREL 11 can read the data directly from the raw data file \*.LSF.
- This allows you to use a windows interface.
- It automatically estimates the proper input matrices and selects the estimation method (e.g. maximum likelihood), but you have less control over the analysis.

# IF YOU ONLY HAD MULTIPLE REGRESSION

We have to aggregate the indicators

### Instead of the SEM Model

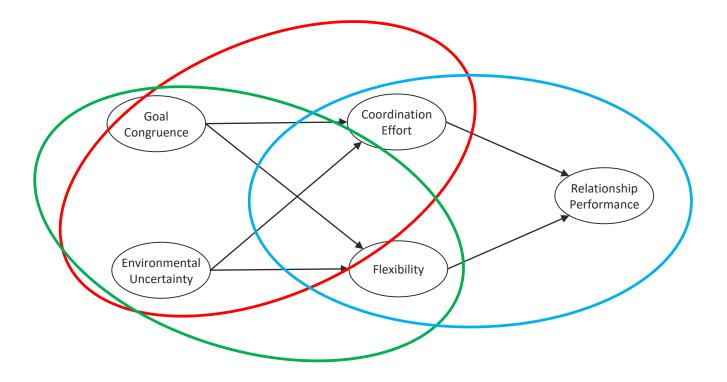

### Or

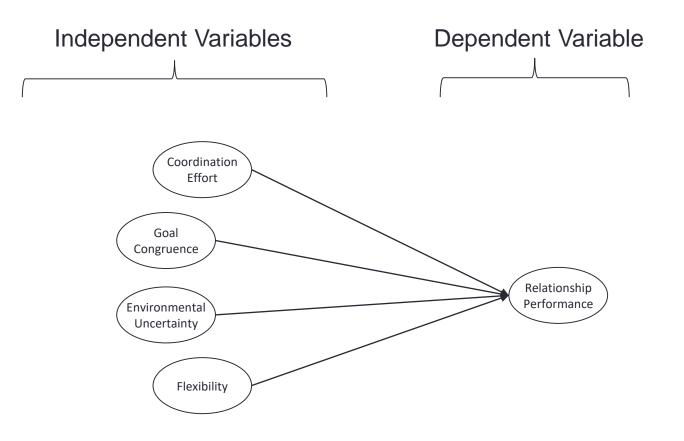